## Vrijednosna maloprodaja prikaz stvarno zaprimljenih artikala

Zadnje ažurirano10/01/2022 6:49 am CET

Kod unosa primke na skladište **vrijednosne maloprodaje**, nakon odabira stvarnog artikla program preračuna artikle u sistemske i u pozadini se dalje zalihe vode preko sistemskih artikala (vrijednosno - opća stopa, vrijednosno - snižena stopa itd.).

Za artikle koji se zaprimaju na skladišta vrijednosne maloprodaje na **redovima zaliha** i na **pregledu po artiklima** omogućen je **pregled po stvarno zaprimljenim artiklima**.

Na **Redovima zaliha** uključivanjem kvačice na polju **Prikaži stvarno zaprimljene artikle na skladišta vrijednosne MP** i klikom na **Nađi** program će prikazati stvarno zaprimljene artikle (isključivanjem kvačice i ponavljanjem pretrage ponovno će se prikazati sistemski artikli).

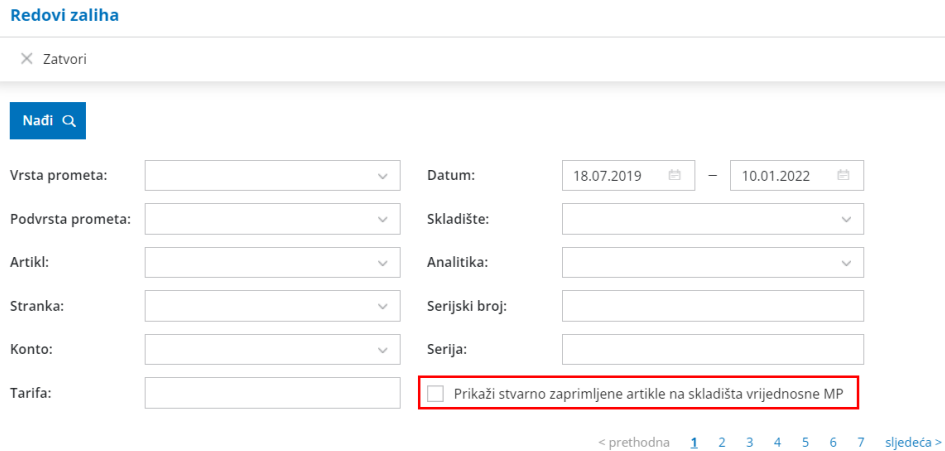

Na **izvozu redova u Excel** pripremit će se dodatan stupac **Stranka** ukoliko je odabrana na primci. Na taj je način lakše pratiti od koje je stranke zaprimljena količina stvarnih artikala.

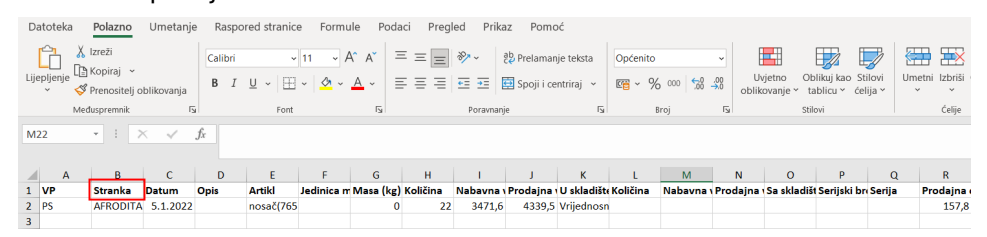

Na **pregledu po artiklima**, nakon odabira pregleda samo za artikle koji se vode vrijednosno, uključivanjem kvačice na polju **Prikaži stvarne artikle** i klikom na **Nađi** prikažu se stvarno zaprimljeni artikli.

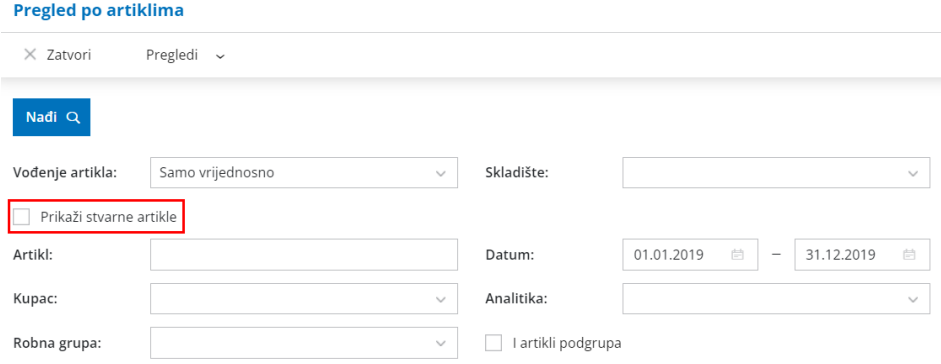

Više o vrijednosnoj maloprodaji možete pročitati OVDJE.